## **Guía rápida de instalación y uso del DVD AIRIS L103D**

#### **1.-Conexión a la TV (parte de imagen)**

Puede conectar el DVD a su televisor utilizando una de estas 4 opciones:

a) Vídeo compuesto: Viene señalada en la parte trasera de su DVD como "VIDEO". Conecte esta salida mediante el cable RCA de color amarillo a la entrada de video RCA (también de color amarillo) de su TV. (*Nota: no todas las TVs disponen de este tipo de entrada*).

b) SVideo: esta salida viene señalada en la parte trasera de su DVD como "S-VÍDEO" (el cable para ésta salida no viene incluido y debe ser adquirido por separado). *(Nota: no todas las TVs disponen de éste tipo de entrada de video*).

c) Euroconector: Esta opción es la recomendada para conectar el DVD a cualquier televisión que posea euroconector. Esta salida viene marcada en la parte trasera de su DVD como SCART. El cable para conectar el DVD a través de esta salida no está incluido. Cuando adquiera un cable de euroconector, asegúrese de que el cable es bidireccional ya que, en algunos cables, un extremo se conecta al DVD y el otro a la TV. En el caso de que conecte el DVD a la TV por medio de un cable de euroconector, y no aparezca imagen en la TV, invierta los extremos del cable, es decir, el que estaba conectado a la TV conéctelo al DVD y viceversa.

d) Componentes: Ésta salida de vídeo cuenta con tres conectores RCA de color Rojo(Pr), Azul(Pb) y Verde(Y). Use esta salida si su TV tiene este tipo de entrada. (*Nota: no todas las TVs disponen de este tipo de entrada*)

## **2.-Conexión a la TV (parte de sonido**

#### **estéreo)**

En el caso de que haya conectado el DVD a su TV mediante la salida de vídeo compuesto (amarilla), Svídeo o por componentes, proceda de la siguiente manera: conecte los cables de audio (RCAs con clavijas roja y blanca) a las salidas de audio de su DVD marcadas en la parte trasera como **FRONT-R**(roja) y **FRONT-L**(blanca) a la entrada de audio de su TV marcada como **R**(roja) y **L**(blanca) respectivamente. (*Si usted ha conectado su DVD a la TV mediante un euroconector no necesita seguir los siguientes pasos. De igual manera si a conectado su DVD a un conjunto de altavoces 5.1 (homecinema) no necesita realizar el proceso descrito en este punto)*

### **3.-Conexión del DVD a un conjunto de altavoces 5.1 (home cinema)**

Localice en la parte trasera de su DVD 6 conectores RCA (2 blancos , 2 negros y 2 rojos) marcados como **CENT**(CENTRAL), **SUR-R** (SURROUND DERECHO), **SUR-L**(SURROUND IZQUIERDO), **SW**, **FRONT-R**(FRONTAL DERECHO) IZQUIERDO). Estarán agrupados en un cuadro llamado audio out separados del resto de conectores. Utilizando los cables RCA que vienen contenidos en el conjunto de altavoces conecte cada cable de la siguiente manera:

-**Conector CENT** (altavoz central): conecte esta salida a la entrada de su amplificador 5.1 marcada como CEN, CENT o CENTER.

-**Conector SW** (Subgrave): conecte esta salida a la entrada de su amplificador 5.1 marcada como SW, SUB, SUBW, SUBWOOFER o LFE.

-**Conector SUR-R** (altavoz trasero derecho): conecte esta salida a la entrada de su amplificador 5.1 marcada como SR,SURROUNDR,RR,REAR o SRIGHT.

-**Conector SUR-L** (altavoz trasero izquierdo): conecte esta salida a la entrada de su amplificador 5.1 marcada como SL, SURROUNDL, LL, REARL, SLEFT.

-**Conector FRONT-R** (altavoz frontal derecho):

conecte esta salida a la entrada de su amplificador 5.1 marcada como FR, FRONTR o FRIGHT.

-**Conector FRONT-L** (altavoz frontal izquierdo): conecte esta salida a la entrada de su amplificador 5.1 marcada como FL, FRONTL o FLEFT.

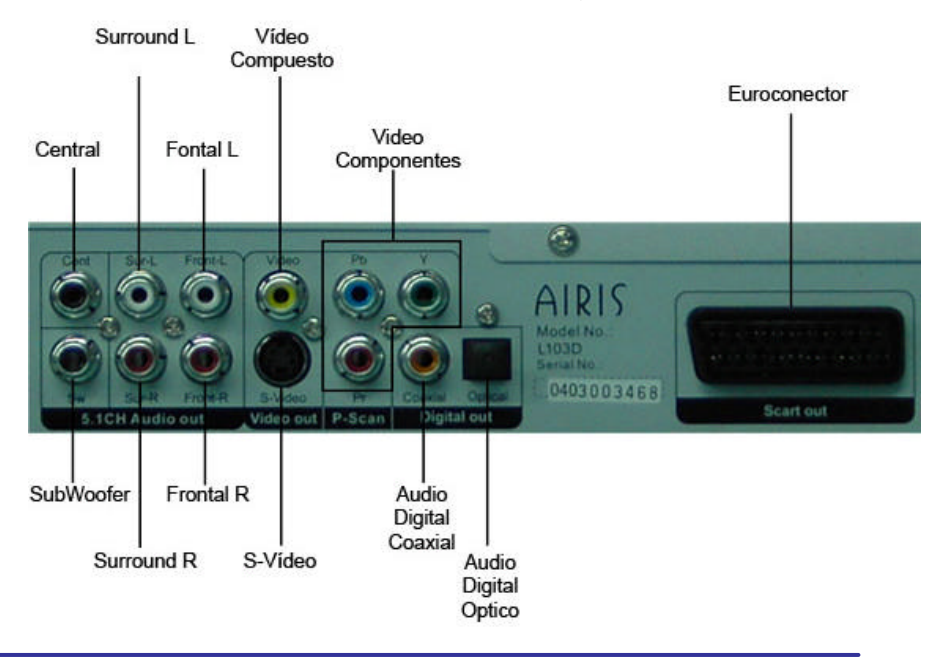

AIRIS

#### **4.-Configuración del DVD**

Cuando tenga todas las conexiones correctamente realizadas, antes de comenzar a usar su DVD, debe configurarlo adecuadamente. Siga los siguientes pasos: 1.-Pulse el botón **POWER** en el frontal de su DVD. Si entra en STAND BY, pulse el botón **STANDBY** en el mando a distancia. Una vez encendido, y si ha seleccionado la entrada correcta de vídeo en su TV (elija la entrada de vídeo de su TV con el mando a distancia de su TV correspondiente al conector usado) aparecerá en su pantalla logotipo de Airis.

**4.1 Configuración de idioma.** Pulse el botón **SETUP**  en el mando a distancia. Aparecerá un menú en la pantalla de su TV. Utilice las teclas de dirección (? ,? ) del mando a distancia para moverse por el menú hasta llegar a **Configuración General**. (*Al pulsar SETUP se ilumina por defecto esta opción.)*

Utilice la tecla (? ) hasta llegar a la opción **Idioma de OSD**. Pulse la tecla **PLAY** para llegar a la lista de idiomas. Seleccione el idioma deseado usando las teclas (? ? ).

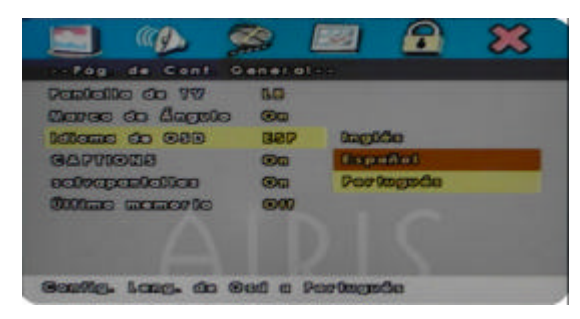

Pulse **PLAY** para aceptar. Para volver al menú principal, utilice la tecla (? ) hasta llegar a la página principal. (*Si encuentra que su DVD está configurado en Español, no es necesario que realice este paso).* Pulse **SETUP** para salir

**4.2 Configuración de vídeo.** Este DVD tiene ofrece cuatro tipos de salida de vídeo: vídeo compuesto, S-VIDEO, vídeo por componentes y euroconector. Éstas salidas son configurables. Pulse SETUP para acceder al menú. Utilice las teclas de dirección (? ,? ) del mando a distancia para moverse por el menú hasta llegar a **PAGINA DE CONF DE VIDEO**. Utilice la tecla (? ) hasta llegar a la opción **COMPONENTES**. Pulse PLAY para acceder al submenú. Aparecerá una lista con tres opciones: si elige la opción **S-VIDEO** activará las salidas de VIDEO COMPUESTO y S-VIDEO. Si elige la opción YUV activara la salida por componentes; y si elige la opción **RGB** activara la salida euroconector.

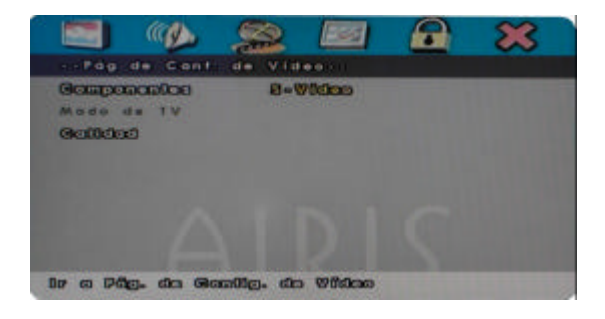

Para configurar el tipo de TV, pulse la tecla **SETUP** de su mando a distancia si aún no ha entrado en el Menú. Use las teclas (? ,? ) hasta llegar a la **PÁGINA DE PREFERENCIAS**. Con las teclas (? ? ) seleccione la opción **TIPO DE TV**. Pulse **PLAY** para acceder al submenú. Con las teclas (? ? ) elija la opción deseada. *(nota: el sistema usado en España es PAL).* Pulse **PLAY** para aceptar.

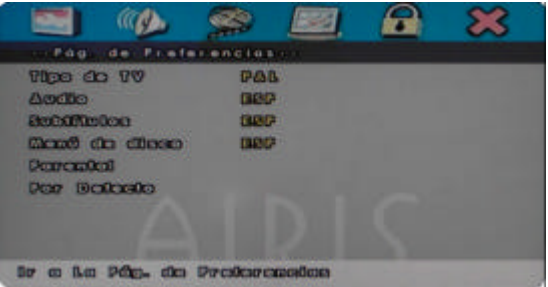

También, puede configurar el formato de salida del DVD para ajustar la imagen a su TV. Para ello pulse las teclas (? ,? ) hasta llegar a la **PÁGINA DE CONFIGURACIÓN** GENERAL. Utilice las teclas (? ? ) para seleccionar la opción **PANTALLA DE TV**. Pulse **PLAY** para acceder al submenú. Seguidamente, seleccione el formato tv deseado. Aparecerán 3 opciones distintas:

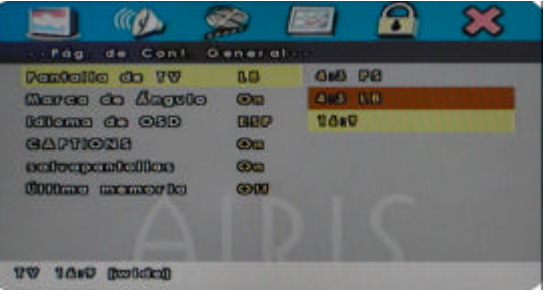

-**NORMAL/PS (4:3)**: Elija esta opción si tiene un TV de formato tradicional y quiere que la imagen de la película ocupe toda la pantalla, eliminando las bandas negras de la parte superior e inferior (*nota: en este modo se recortará la imagen por los laterales* ).

**NORMAL/LB (4:3)**: Elija esta opción si tiene una TV tradicional y no desea perder la imagen por los laterales (*nota: con esta opción se mantendrán las bandas negras superiores e inferiores*).

**16:9**: Seleccione esta opción si su TV es de formato panorámico.

Recuerde que para aceptar la selección deseada, debe pulsar **PLAY**.

**4.3 Configuraciones de Audio.** Usando las teclas (? ,? ) seleccione la opción **CONFIGURACIÓN DE AUDIO**. Utilice las teclas (? ? ) para seleccionar la opción **CONF DE ALTAVOCES**. Utilize las teclas (? ? ) para seleccionar **DONMIX**. Pulse **PLAY** para acceder al submenú. Una vez allí seleccione la opción deseada: Si su sistema de audio está conexionado para escuchar a través de la TV, seleccione la opción **ESTEREO**. Si posee un sistema de altavoces 5.1 seleccione la opción **5.1 CH**.

# **GUÍA RÁPIDA DE INSTALACIÓN Y USO DEL DVD AIRIS L103D**

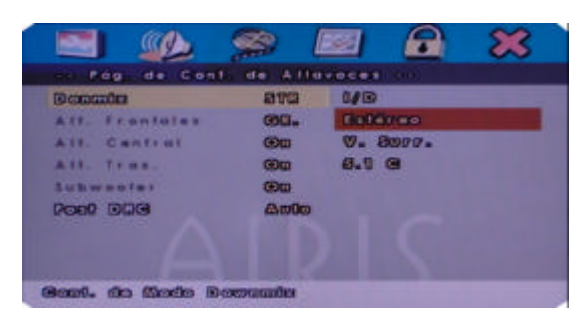

En este último modo, asegúrese de activar las opciones **CENTRAL**, **TRASEROS**, **SUBWOOFER**. Si están en **DESACTIVADO,** modifíquelo. Si posee unos altavoces de gran tamaño, seleccione la opción **GRANDE**. Si por el contrario son pequeños, seleccione **PEQUEÑO**.

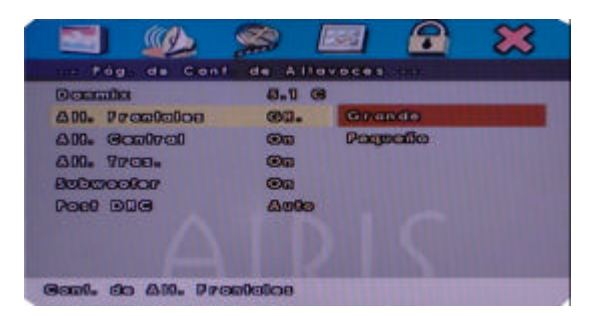

Recuerde pulsar **PLAY** para aceptar.

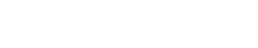

**5. Mando a distancia**

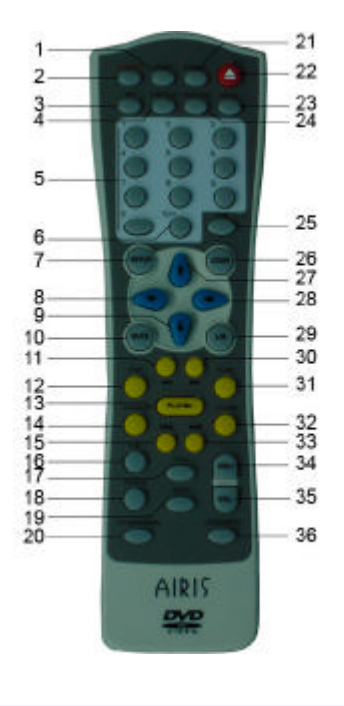

- 1. PROGRAMA
- 2. STAND BY
- 3. NTSC/PAL
- 4. SUBTITULOS<br>5. TECLAS NUM
- 5. TECLAS NUMERICAS<br>6. TECLA +10  $TECLA +10$
- 7. CONFIGURACION (SETUP)
- 8. IZQUIERDA
- 9. ABAJO
- 10. MUTE
- 11. RETROCESO RAPIDO
- 12. AVANCE FOTOGRAMA
- 13. PLAY (REPRODUCIR)
- 14. PAUSA
- 15. ANTERIOR
- 16. REPETIR (A-B) 17. TITULO
- 18. REPETIR
- 19. MENU
- 20. PSCAN/NORMAL
- 21. DISPLAY
- 22. ABRIR/CERRAR 23. ANGULO
- 24. IDIOMA
- 25. TIEMPO
- 26. ZOOM
- 27. ARRIBA
- 28. DERECHA
- 29. CANAL L/R
- 30. AVANCE RAPIDO
- 31. CAMARALENTA
- 32. STOP
- 33. SIGUIENTE 34. VOLUMEN +
- 35. VOLUMEN -
- 36. MODO DE VIDEOz

AIRIS